## To Create an Alias From an Incoming Message

You might find it very useful to be able to create an alias directly from the Browse window. For example, whenever you receive a message from someone outside of the SIGNET LAN, you can copy their address into an Alias, thus saving you from having to insert the X.400 address manually each time.

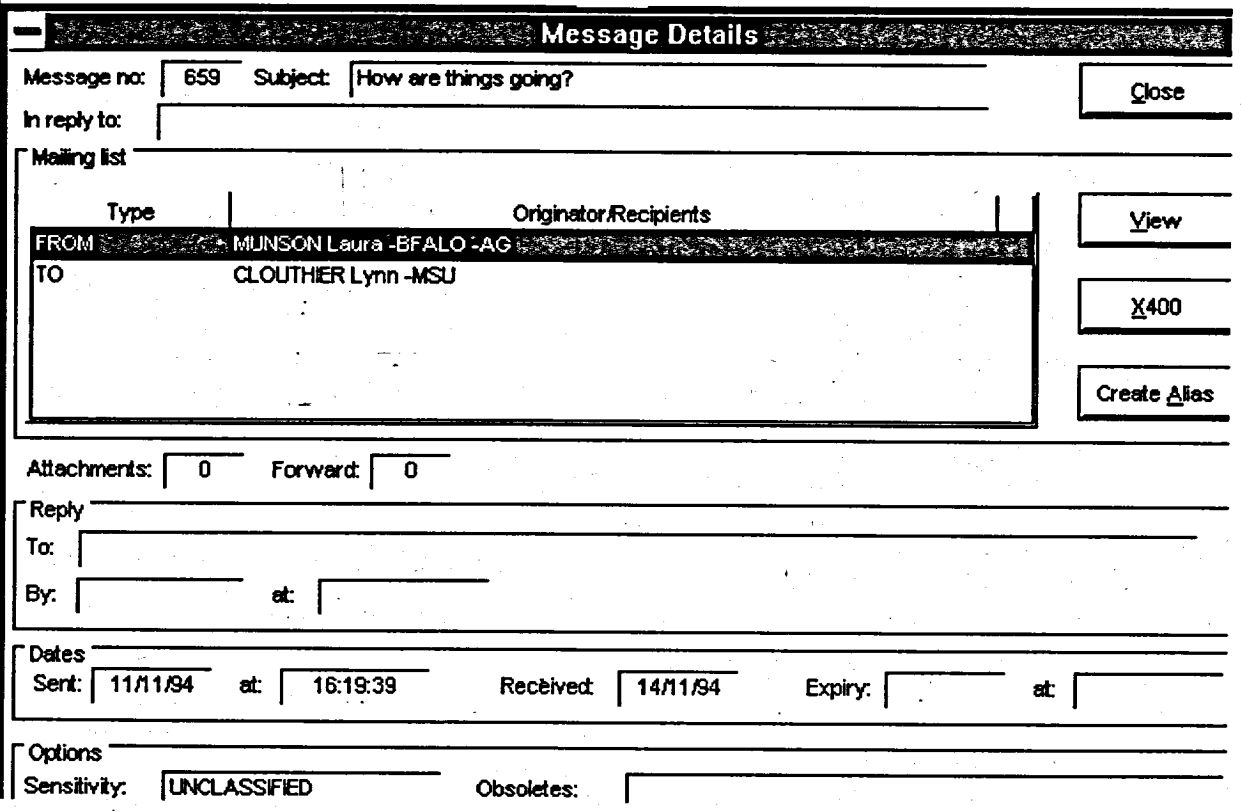

## **Method**

To create an alias from the Browse window:

- 1. Browse the incoming message.
- 2. From the Browse window, click on the DETAILS command button.
- 3. Select the ORIGINATOR/RECIPIENT for whom you would like to create the Alias.
- 4. Click on the CREATE ALIAS command button.
- 5. Type in a name for your Alias.
- 6. Click on OK.
- 7. Close the Details window.

113